## **Using Your Telephone**

Due to the flexibility built into the system, your Dialing Codes and Feature Capacities may differ from those in this guide. Check with your Communications Manager and make a note of any differences.

> Press a One-Touch Key for onebutton contact with co-workers and outside callers, or when using certain features. Ask your Communications Manager.

If you're on a Handsfree Call (see Handsfree Options below), lift the handset for privacy.

Press CALL1 then **LND** to automatically redial the last number vou called. Press CALL1, **DIAL** and dial a bin number for Common Abbreviated Dialing.

While on a call, press **CONF** to set up a Conference.

These Volume Controls are for speaker, handset and ringing calls. The **Soft Keys** provide quick and easy access to features - just follow the menu on the display (not available on all models).

The Alphanumeric Display helps you use features and tells you about your calls. With optional Caller ID, a ringing line may show

12-11 FRI 11:35AM

9

NEC

CHECK

301

List Dir

your caller's number and name.

STA 301

ICM Prog

The **Message Wait LED** flashes when you have Messages Waiting. If you don't have a Voice Mail key, it also flashes when you have Voice Mail messages left in your mailbox.

These are and/or **IFUNCTION** keys. See Programming Function Keys for more on setting up these keys.

**Line Appearance Keys** are Intercom keys for placing and answering calls. If you're busy on one – just use the other.

Enable **Do Not Disturb** to block your calls when you don't want to be interrupted. This key will also flash when Call Forwarding is activated.

Press for **Handsfree** calls, or use the handset instead. See Handsfree Options below. While on a handset call, press SPK once for Handsfree; twice for **Group Listen**.

The **Microphone** picks up your voice for Handsfree calls. Press MIC to turn off the microphone.

#### **Handsfree Options**

- Handsfree lets you place and answer calls by pressing instead of using the handset.
- With Automatic Handsfree, you can press a line or Line Appearance key without lifting the handset. Normally, you have Automatic Handsfree.
- Use **Handsfree Answerback** to answer a voice-announced Intercom call by speaking toward your phone — without lifting the handset.

## **Placing Calls**

### Placing an Outside Call . . .

## Press a line key for quick access:

- 1. (Optional) Lift handset.
- 2. Listen for dial tone + Outside number.
  - You can have function keys for lines or line groups.
  - If your system is behind a PBX, you may have to dial 9 before your number.

#### OR

## Dial codes for outside lines:

- 1. (Optional) Lift handset.
- 2. CALL + Outside number.
  - OR
- 2. (1-9 or 001-100) + Outside number.
  - OR
- 2. Cau, + Line number (e.g., 005 for line 5) + Outside number.

## Calling a Co-Worker . . .

## Dial using the Intercom:

- 1. (Optional) Lift handset.
  - For one-touch calling, press a Call Coverage or Hotline function key instead of going on to step 2.
- 2. Co-worker's extension number.
  - Your call will ring or voice-announce. If you hear ringing, wait for an answer. If you hear a beep, begin speaking. Dialing 1 changes mode.
  - For your Voice Mailbox, dial \*8.
  - For **Paging**, dial \*1 + 0 for All Call or \*1 + 1-64 for zones.

### If your call doesn't go through . . .

#### Camp On and Callback

## When you hear system busy, use Camp On or Callback:

- 1. To *Camp On* (wait without hanging up),
  - (Intercom calls) When you hear ringing, wait for the called party to answer. If you hear busy/ring instead of busy before camping on, you can optionally dial the Barge In code to send a Voice Over. Check with your Communications Manager for the code.
  - (Outside calls) When you hear new dial tone, place your call again.

#### OR

- To leave a *Callback* for a busy line or extension, and hang up.
  - Wait for the system to call you back.
- 2. or lift handset.
  - (Outside calls) Place your call again.
  - (Intercom calls) Speak to co-worker.

#### To cancel your Callback:

- 1. (Optional) Lift handset.
- 2. (CALL) + (E) (C) + Hang up.

#### Message Waiting (Direct Messaging)

Leave a Message Waiting (flashing Message Wait LED) when your co-worker doesn't answer:

To answer a Message Waiting left for you:

- 1. Do not hang up +
  - Your co-worker's Message Wait LED flashes fast. Your MW is lit.
  - With Voice Mail, dial 8 to leave a message in your co-worker's mailbox.

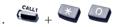

• To cancel Messages Waiting (those you left and those left for you): CALL1 + 873.

## **Answering Calls**

### **Answering Outside Calls...**

Listen for two rings and look for a flashing line kev:

- or lift handset.
  - Press line or loop key if not connected.

### **Answering Intercom Calls . . .**

Listen for beep:

- 1. Speak toward your phone.
  - You can lift the handset for privacy.
  - If you hear one long ring instead, press SPK or lift handset to answer.
  - CALL1 + 823 makes incoming Intercom calls ring your phone. CALL1 + 821 makes them voice-announce.

## Picking up calls not ringing your phone . . .

If a call is ringing over the Page after hours:

or lift handset.

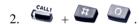

When a call is ringing a co-worker's phone:

- or lift handset.
  - You can press a Group Call Pickup or Call Coverage function key instead of step 2.
- + Co-worker's extension.

## Have a telephone meeting (Conference) . . .

**Use Conference to** have a telephone meeting: 1. Place/answer call +

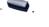

2. Place/answer next call +

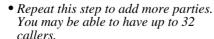

3. After adding all parties, press to begin the Conference.

#### **Quick Reference for Other Features**

**Do Not Disturb:** DND + 1 to block your outside calls OR 2 to block Paging,

Intercom calls, Call Forwards and transferred outside calls OR 3 to block all calls **OR 4** to block Call Forwards **OR 0** to cancel.

Name Storing: CALL1 + 800 + Extension + Name (See Abbr. Dialing) + HOLD.

**Memo Dial:** While on a call, store a number for easy recalling: **Memo Dial** function key + Number to store + **Memo Dial** key to save.

To dial number: Memo Dial key + Line key.

Meet Me Conference: To set up a telephone meeting: While on a call, CONF + Page

party and announce zone + CONF twice when co-worker answers.

To join: CALL1 + 864 + Announced zone.

Park and Page: To have your phone greet your callers and Page you:

CALL1 + \* 47 + Record Personal Greeting + # + 7 + Record

Page + # + Dial Page zone (e.g., 801 + 1 for zone 1) + 2 (All) or

3 (CO) + CALL1 to hang up. Manager can tell you if you To cancel: CALL1 + \*47 + 3.

To pick up: CALL1 + \*\* + Announced extension.

**Personal Greeting:** *To have your phone greet callers and forward your calls:* 

**CALL1** + \* **47** + Record Personal Greeting + # + **2** (Busy/No Answer), 4 (Immediate) or 6 (No Answer) + Extension to receive

calls + 2 (All) or 3 (CO) + CALL1 to hang up.

To cancel: CALL1 + \*47 + 3.

**Repeat Redial:** *To automatically redial your outside call if it's not answered:* 

Place outside call + Repeat Redial function key (or DIAL + LND) + Hang up + Lift handset when call goes through. To cancel: DIAL + LND or press Repeat Redial key.

**Time:** CALL1 + 828 + 2 digits for hour (24 hour format) + 2 digits

for minutes + **SPK** to hang up.

### **Directory Dialing**

At your display telephone, select a co-worker or outside call from a list of names (rather than dialing the phone number):

(Your Communications

can use this feature.)

- Press DIR Soft Kev.
- 2. Press **Soft Key** for Directory Dialing type: **ABBc** = Common Abbreviated Dialing. **ABBq** = Group Abbreviated Dialing. **EXT.** = Co-worker's extension numbers. OneT = Your One-Touch Keys (1-10).
- 3. Dial letter/number range for the party you want to call (e.g., dial 2 for A, B, C or 2).
- 4. Press the **Down Arrow Soft Kev** to jump to that
- 5. Press volume ▲ or ▼ to scroll through the list.
- or lift handset to place call or press the **Dial** Soft Key

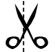

#### **Programming One-Touch Keys**

To program: CALL1 + 855 + Key + Number + HOLD + Name (see *Entering Names* under *Abbreviated Dialing*) + HOLD.

**DSS:** Enter Co-worker's extension # + SPK to hang up.

Personal Speed Dial: Enter 9 + Outside # or

Enter **804** + Line group # (1-9 or 1-100) + Outside # or Enter #9 + Line # (e.g., 05 or 005) + Outside # + SPK to hang up.

Service Codes: Enter Service Code + SPK to hang up. For example, you can make a Save # Clear key by entering 885.

#### **Programming Function Keys - General**

To program: CALL1 + 851 + Key + Code + Optional Data.

**Call Forwarding:** Enter **10** for Call Forwarding Immediate.

Enter 11 for Call Forwarding Busy.
Enter 12 for Call Forwarding No Answer.
Enter 13 for Call Forwarding Busy/No Answer.
Enter 14 for Call Forwarding Both Ring.
Enter 15 for Call Forwarding Follow Me.

Enter 16 for Call Forwarding to extension (same as dialing \*2). Enter 17 for Selectable Display Messaging, Call Forwarding Off

Premise, Personal Greeting/Park & Page (same as dialing \* 4).

**Conference:** Enter **07** if you want a Conference key.

**Hold:** For Exclusive Hold, enter 45.

**Hotline:** Enter **01** + Partner's extension + **HOLD**.

Memo Dial: Enter 31.

Save Number Dialed: Enter 30.

Repeat Redial: Enter 29.

Voice Mail: Enter 77 + Your extension #.

**Page:** Internal: **21** + **Zone** (1-64) or **22** (All Call).

External: **19** + **Zone** (0-8).

Combined: 20 for (Internal and External All Call).

#### **Programming Function Keys - Appearance**

To program: CALL1 + 852 + Key + Code + Optional Data.

**Line and Loop Keys:** Enter \*01 + line number (001-200)

Enter \*05 + 0 (Incoming), 1 (Outgoing) or 2 (Both) + 001-100 (Incoming Trunk Group) or 000 (for ARS) + 001-100 (Outgoing

Trunk Group) or **000** (for ARS).

**Park:** Enter \*04 + **Orbit number** (01-64).

## NEC

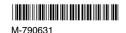

#### March 4, 2003 Printed in U.S.A.

## Handling Your Calls

### Your call can wait at your phone . . .

#### Hold

Use Hold instead of leaving the handset off-hook:

- 1. Do not hang up  $+ \stackrel{\text{nois}}{\longrightarrow}$ .
  - This puts your outside call on System Hold. Your co-workers can take the call off Hold. To place the call on Exclusive Hold, press your Exclusive HOLD function key.
  - Intercom calls automatically go on Exclusive Hold when you press HOLD.

## Easily retrieve a call from Hold:

- l. 🍑 or lift handset.
- 2. Press flashing

OR

2. if the call was not on a line key (or was an Intercom call).

## Send the call you're on to a co-worker . . .

#### **Transfer**

Send (Transfer) your call to a co-worker:

- 1 Do not hang up +  $\bigcirc$ .
- 2. Dial your co-worker's extension.
  - You can press a One-Touch key instead of dialing your co-worker.
  - To transfer the call to Voice Mail, press your Voice Mail key before dialing your co-worker.

OR

1. (Hotline).

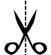

#### Park a call in orbit

# Park a call in orbit so a co-worker can pick it

- 1. Do not hang up.
- 2. + Park Orbit.
  - Park Orbits are 1-64. For **Personal Park**, dial 857 instead of #6.
- 3. Page your co-worker to pick up the call.
  - For **Paging**, dial \*1 + 0 for All Call or \*1 + 1.64 for zones.
- 4. Hang up.

#### Or pick up a call a coworker parked for you:

- 1. (Optional) Lift handset for privacy.
- 2. CALLI + Park Orbit.
  - For **Personal Park**, dial 857 (if Parked at your phone) or \*\* + Extension.

## Forward (reroute) your calls to a co-worker . . .

#### While at your desk, forward your calls to a co-worker, Voice Mail or off-premise:

- 1. CALL! + (2)
  - To forward off-premise: \*46 + Line access code (e.g., 9) + Number + HOLD. To cancel: \*46 + HOLD + Hang up.
- 2. Dial Call Forwarding condition:
  - 1 = Personal Answering Machine Emulation (then skip to step 4)
  - 2 = Busy or not answered
  - 3 = Follow Me
  - 4 = Immediate
  - 6 = Not answered
  - 7 = Immediate with both ringing (not for Voice Mail)
  - 0 = Cancel
- 3. Dial destination extension, Voice Mail master number or press Voice Mail key.
- 4. Dial Call Forwarding type:
  - 2 = All calls
  - 3 =Outside calls only
  - 4 = Intercom calls only
  - DND flashes slowly. A voice prompt may remind you that your calls are forwarded.

## **Placing Calls Quickly**

### Automatically redial calls . . .

#### **Last Number Redial**

## Quickly redial your last outside call:

- 1. (Optional) Lift handset.
- 2 CALL! + CAD
  - The system selects an outside line.

OR

- 2. LINE + LND
  - The call uses the line you select.

OR

2. Press Arrow Up or Arrow Down Soft

Key to scroll to the number to be dialed +

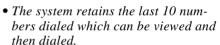

#### Save

## Save your call for quick dialing later on:

Then redial your saved number:

- 1. Save).
- 1. (Optional) Lift handset.
- 2. (Save).
  - The system selects an outside line.

OR

- 2. + FUNCTION (Save).
  - The call uses the line you select.

## Quickly dial co-workers and outside calls . . .

#### **One Touch Calling**

Use One-Touch Keys to save time calling co-workers:

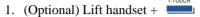

• You can have One-Touch Keys for Direct Station Selection, Personal Speed Dial (outside calls) or feature codes. See Programming One-Touch Keys.

#### Abbreviated Dialing (Speed Dial)

Store Common or Group Abbreviated Dialing numbers: 1. (Optional) Lift handset.

2. (for Common).

OR CALLI

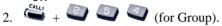

- 3. Dial Abbreviated Dialing bin number.
  - Ask your Communications Manager for your bin numbers.
- 4. Dial phone number to store +
  - The number can be up to 24 digits, using 0-9, # and \*. Press MIC to enter a pause.
- 5. Enter name for stored number + + + + + + SPK or hang up.
  - See Entering Names below.

To dial your stored Abbreviated Dialing number:

- 1. (Optional) Lift handset.
- 2. + + + + Bin (for common).

OR

- 2.  $\frac{ca_{L_1}}{c} + Bin (for group).$ 
  - You may also have function keys for Abbreviated Dialing.

#### Entering Names

When entering names, use dial pad keys to enter letters. For example, press the digit 2 key once for A, twice for B, three times for C, etc.

| 1 = 1 @ [ ¥ ] ^ _ ' {   } > <<br>2 = A-C, a-c, 2<br>3 = D-F, a-f, 3               | <b>5</b> = J-L, j-l, 5<br><b>6</b> = M-O, m-o, 6<br><b>7</b> = P-S, p-s, 7 | 9 = W-Z, w-z, 9<br>0 = 0 ! " # \$ % & <space> ( )*<br/>* = * + , / : ; &lt; = &gt; ?</space> |
|-----------------------------------------------------------------------------------|----------------------------------------------------------------------------|----------------------------------------------------------------------------------------------|
| <b>4 =</b> G-I, g-i, 4                                                            | <b>8</b> = T-V, t-v, 8                                                     |                                                                                              |
| # Assessed an automotive of it to be better and the same less are product and CTA |                                                                            |                                                                                              |

# = Accepts an entry (only required if two letters on the same key are needed - ex: STA)

CONF = Clear the character entry one character at a time

FLASH = Clear all the entries from the point of the flashing cursor and to the right

# NEC

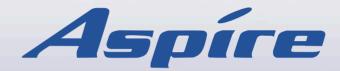

**Multibutton Telephone Quick Reference Guide**